## **Se réunir sans se déplacer !**

La fiction devient une réalité… à la portée de tous, dès que vous êtes équipé d'une ligne téléphonique.

L'organisateur doit avoir une connexion internet, car il va réserver une salle de conférence sur un site dont voici l'adresse :

[www.ovh.com/conferences](http://www.ovh.com/conferences) 

Il arrive sur la page d'OVH (= On Vous Héberge) - Conférence téléphonique. Il renseigne son adresse e-mail, et valide. Dans la minute, il reçoit un mail qui dit ceci :

*Bonjour,*

*Vous venez de réserver une conférence gratuite. Voici les informations d'accès :*

- *Numéro de téléphone à composer : 09 72 12 34 56*
- *Numéro de chambre : 360195*

Le numéro que vous appelez est sans surcoût : donc pour tous ceux qui ont des forfaits téléphoniques auprès d'opérateurs, c'est totalement gratuit.

Votre réunion est disponible pendant 24h, et peut rassembler jusqu'à 50 personnes. Vous l'organiserez donc sur le site OVH la veille ou le jour même de la réunion. Et dès que vous avez le mail ci-dessus, vous communiquez à vos invités les informations. A l'heure dite, chaque participant appelle ce numéro, obtient un répondeur qui lui demande son numéro de chambre, il n'a plus qu'à taper sur le clavier de son téléphone ce numéro, et il rejoint la réunion, se présente à tous les autres, etc… La discussion est démarrée.

Bien sûr, il faut se discipliner pour ne pas couper la parole, même si c'est pour approuver ce que dit la personne qui parle. Il faut réfléchir à ce qu'on va dire, pour prendre la parole pour un certain temps, puis s'arrêter afin qu'un autre puisse reprendre la parole. Cela s'apprend très vite, et vous constaterez que l'on est très efficace, en très peu de temps.

En complément de ce super outil, vous pouvez aussi partager votre écran avec les personnes qui participent à votre réunion. Pour cela, chacun doit être face à son ordinateur.

L'organisateur, qui a au préalable installé sur son ordinateur TeamViewer (licence gratuite), lance cette application. Sur la fenêtre d'accueil, il choisit Réunion :

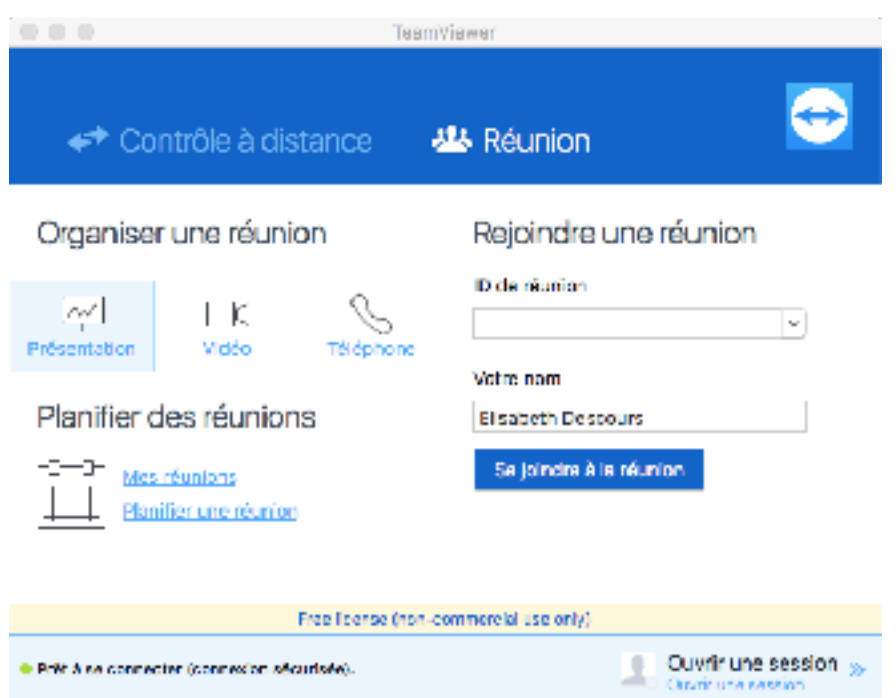

Puis il clique sur Présentation, qui ouvre une nouvelle fenêtre :

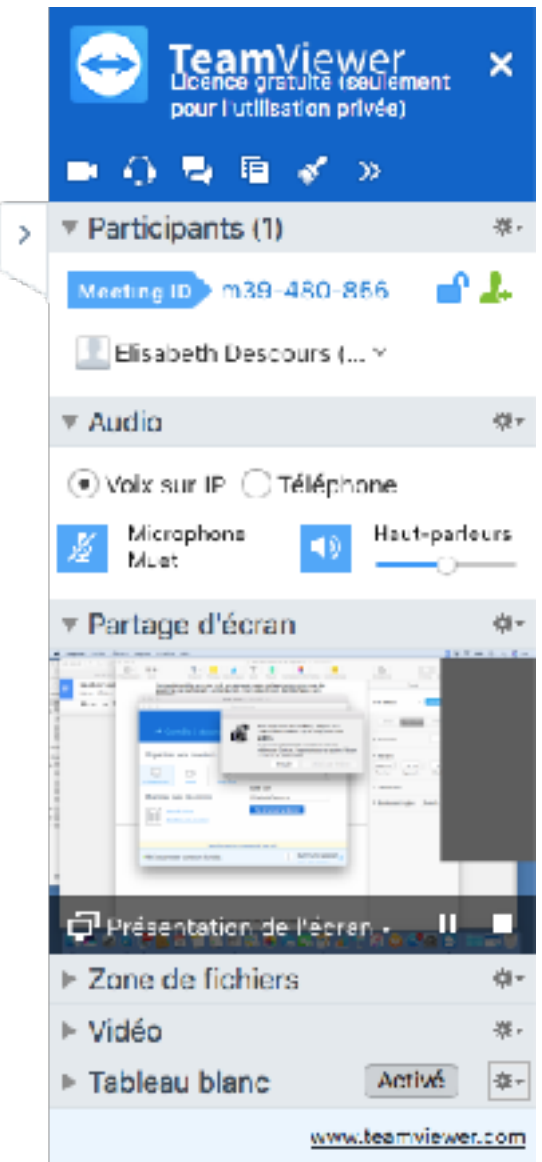

Dans laquelle il cliquera sur le petit bonhomme vert, pour ajouter des participants…, et il obtiendra un message à envoyer à tous les participants qui donne le lien vers une page internet où tous verront son écran.

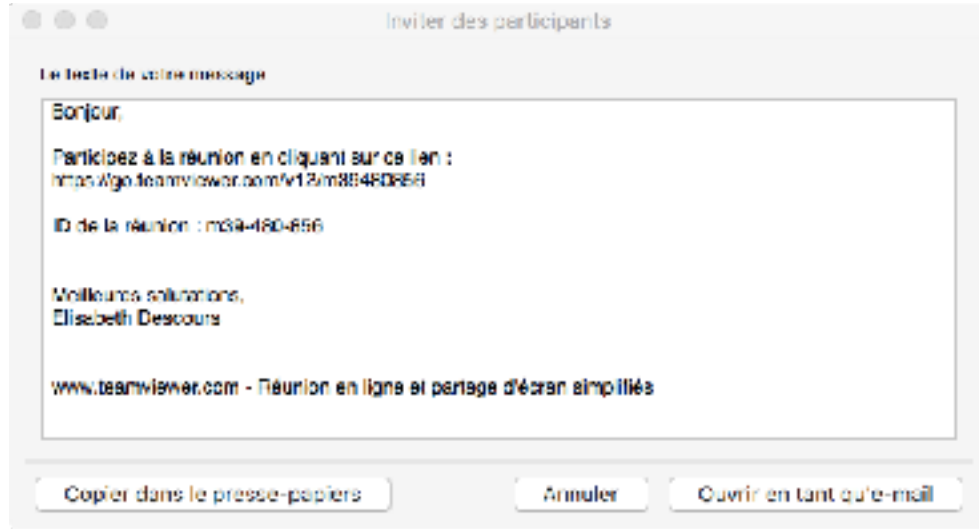

Les participants n'ont pas à installer Teamviewer, ils ne font que cliquer sur ce lien pour voir sur leur écran ce que l'organisateur leur montre, et cela peut être une présentation qu'on commente, un tableau Excel qu'on remplit ensuite, des photos… Tout ce qu'on ferait ensemble en réunion, sur un tableau, ou en projetant depuis un ordinateur… mais à distance.

En fin de réunion, raccrochez votre téléphone et fermez la fenêtre Teamviewer, pour arrêter de montrer votre écran à tout le monde !

Alors, les réunions à distance, cela vous tente ???

Si vous avez des questions, n'hésitez pas à me contacter : Elisabeth Descours - [eldescours@gmail.com](mailto:eldescours@gmail.com)